## **Instructions for the 1004 MC Spreadsheet, CRMLS**

Revised October 12, 2012 to reflect changes in the MLS (see items 8, 9 and 10 on page 2) Don Machholz, Colfax, CA (530) 320-8204

For the 1004 MC it is important to gather the proper information from the MLS. One tool that will do this is the **Spreadsheet For The 1004 MC** Excel program which I wrote and made available free to all appraisers. It is available from my web site (www.donsappraisals.com) These instructions tell how to set up your CRMLS. However, the MLS has already set up a custom export, so you do not need to set one as shown on the first 1.7 pages of these instructions. Start near the bottom of the second page, at the red print. The custom export is named "Don's 1004 MC".

It makes it easier if the information is properly formatted when it is copied off the MLS and placed into a separate spreadsheet prior to being pasted into Spreadsheet program.

We can begin by setting our preferences so that your data is in the same order as is needed for the spreadsheet program. Once you make these changes in your MLS setting, you do not need to change it again. Log in to the MLS and click on "My Matrix".

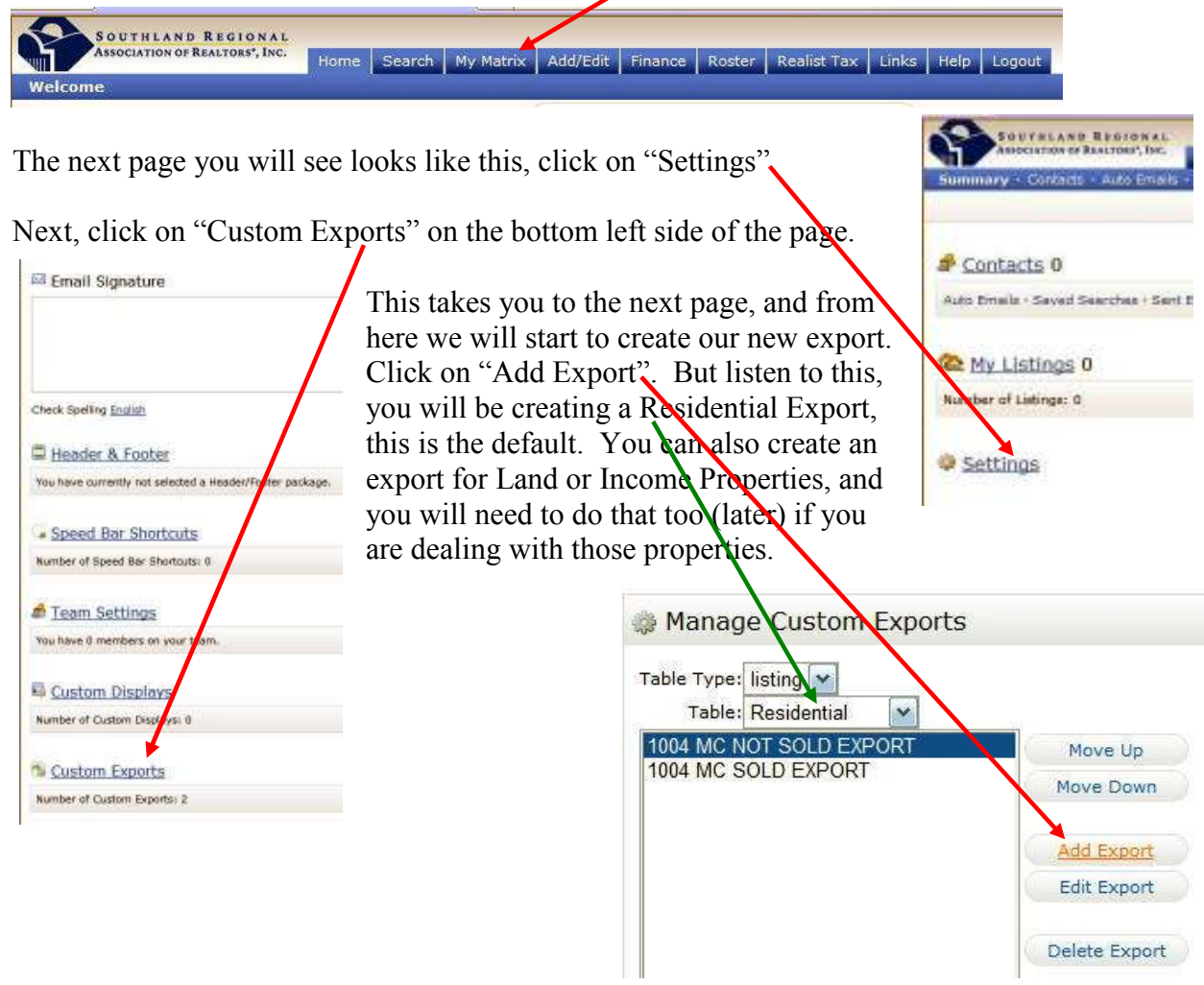

You will then get a window like the one to the right. You can name this new export any name you want; here I named it "1004 MC.

Then pick each parameter on the left box and move it over to the right hand box.

When you have finished loading up the right-hand box, click on "SAVE".

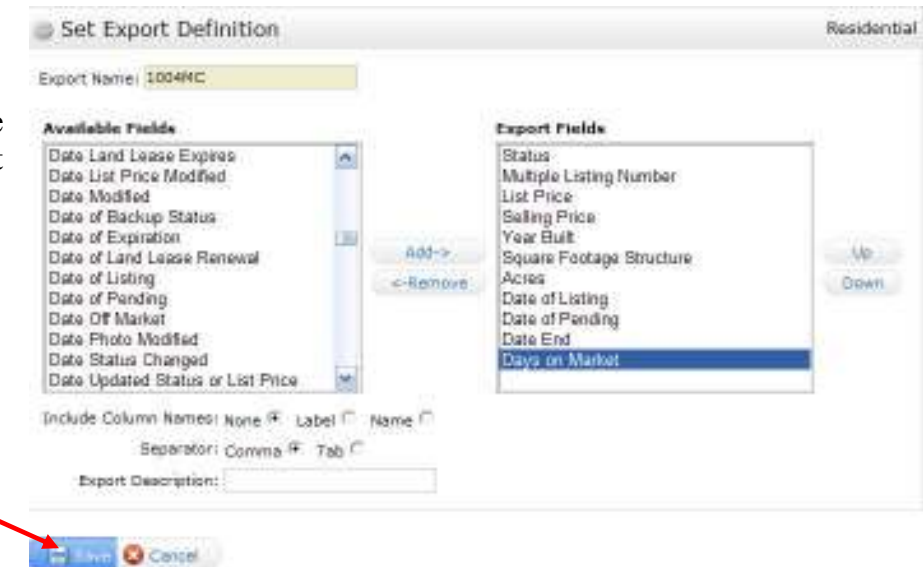

This is what is needed for the Spreadsheet program, in this order:

- 1) Status
- 2) Multiple Listing Number
- 3) List Price
- 4) Selling Price
- 5) Year Built
- 6) Square Footage Structure
- 7) Acres (although SF of lot can be used if you want)
- **8) Listing Contract Date** (this used to be "Date of Listing")
- **9) Purchase Contract Date** (this used to be "Date of Pending")
- **10) Date Closed Sale** (this used to be called "Date End")
- 11) Days on Market

## Now we are going to conduct the search and scoop up all categories.

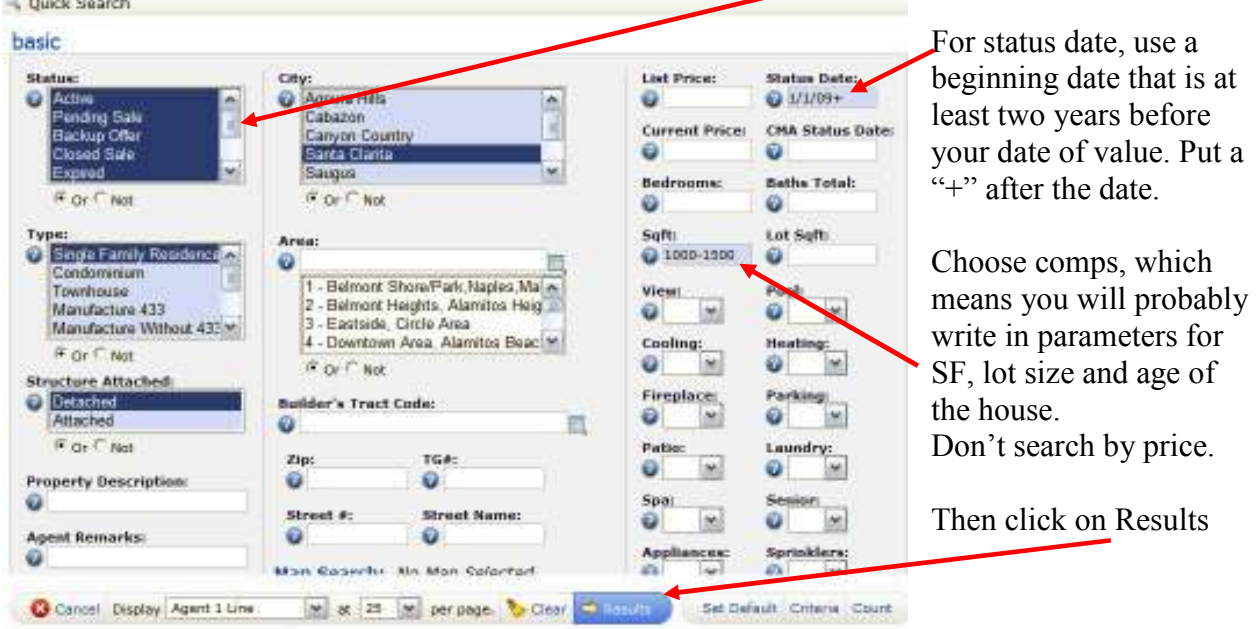

When the results are displayed, click on "Check All".

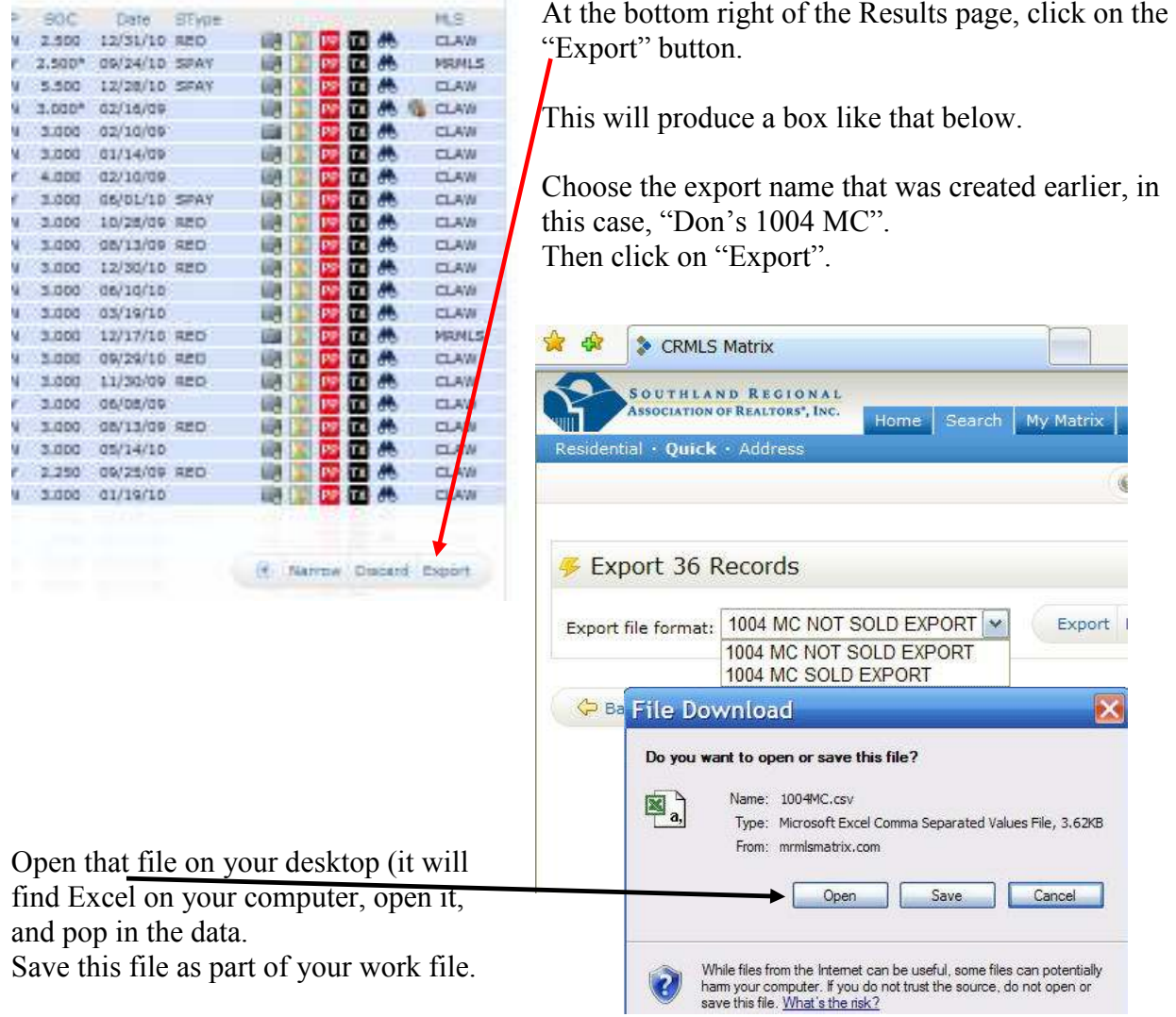

Then copy the first 11 columns of data (but not the Header Row, if it is there, at the very top!) and paste into the Spreadsheet for 1004 MC Excel program.

Follow the instructions at the top of the 1004 MC spreadsheet.

End